# **N NEWALL MEASUREMENT SYSTEMS LTD**

**Newall Measurement Systems**

# SA100 und SA100-R BIGITAL

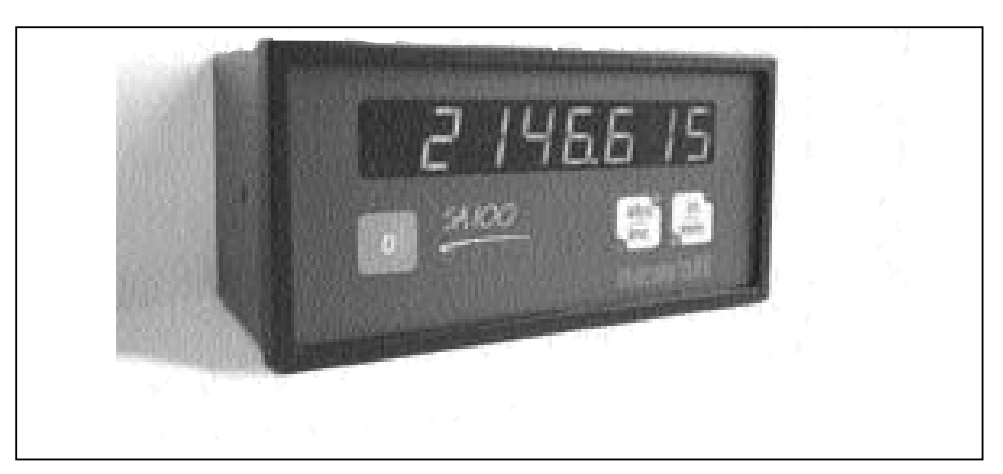

# DIGITALE POSITIONSANZEIGEN

# INSTALLATIONS / BEDIENUNGSANLEITUNG

# **Inhaltsverzeichnis**

## **SA100 Digital - Länge und Winkel**

- **1.0 Technische Daten**
- **2.0 Anschluss**
- **3.0 Installation**

## **4.0 Einführung**

- 4.1 Normaler Betrieb
- 4.2 Referenzbetrieb
- 4.3 Bearbeiten eines Gleitpunktes

## **5.0 SA100 Digital - Länge**

- 5.1 Einrichtbetrieb
- 5.2 AR Achsauflösung
- 5.3 DR Angezeigte Auflösung
- 5.4 DIR Richtung
- 5.5 FEN Lesekopffehlererkennung
- 5.6 REF LOAD Referenzladen
- 5.7 LIN ERR Linearfehlerkorrektur 5.8 SF & SFT - Skalierungsfaktor

## **6.0 SA100 Digital - Winkel**

- 6.1 Einrichtbetrieb
- 6.2 Einrichtmenüaufbau
- 6.3 CONFIG Automatische Kalibrierung
- 6.4 AR Achsauflösung
- 6.5 DR Angezeigte Auflösung
- 6.6 DIR Richtung
- 6.7 FEN Lesekopffehlererkennung
- 6.8 REF LOAD Referenzladen
- 6.9 ANG ERR Winkelfehlerkorrektur
- 6.10 G RATION Übersetzungsverhältniskorrektur
- 6.11 ANGLE Winkelanzeigebetrieb
- 6.12 DISP Anzeigebetrieb
- 6.13 RADIUS Tischradiusdefinition
- 6.14 CPR Impulse/Striche pro Umdrehung

## **7.0 SA100 Digital - Länge und Winkel / Anhang A**

7.1 Verwendung des Hilfsreferenzeingangs

# **1.0 TECHNISCHE DATEN**

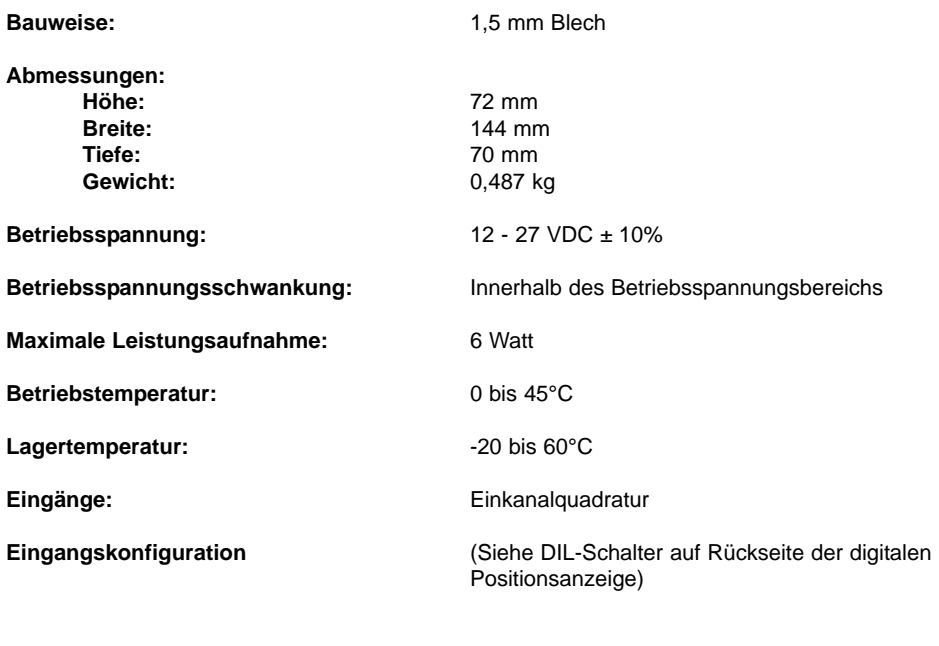

o<br>D<br>D  $\frac{1}{1}$ ON

EIN Differenzgebereingang (A, /A, B, /B, RM, /RM)

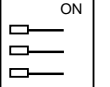

EINEinseitiger Gebereingang (A, B, RM)

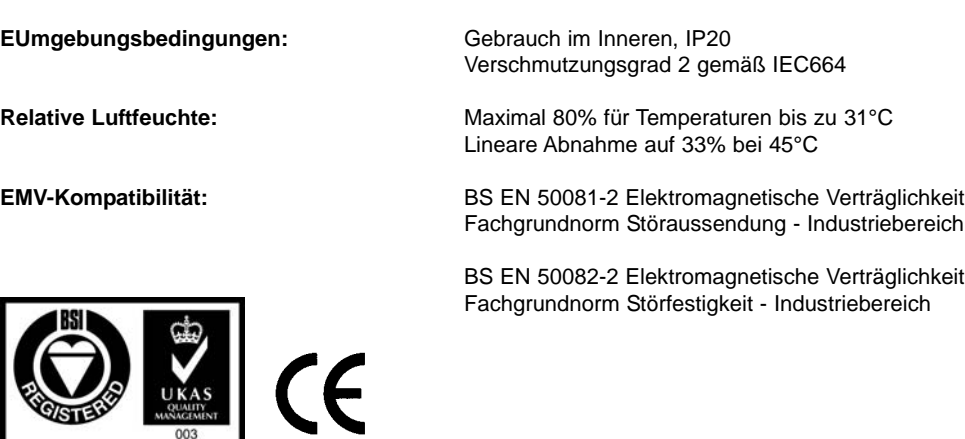

Certificate No FM36096

**NEWALL MEASUREMENT SYSTEMS BEHÄLT SICH DAS RECHT ZUR ÄNDERUNG TECHNISCHER DATEN OHNE VORANKÜNDIGUNG VOR**

# **CONNECTIONS EXECUTIVE EXECUTIVE EXECUTIVE EXECUTIVE EXECUTIVE EXECUTIVE EXECUTIVE EXECUTIVE EXECUTIVE EXECUTIVE**

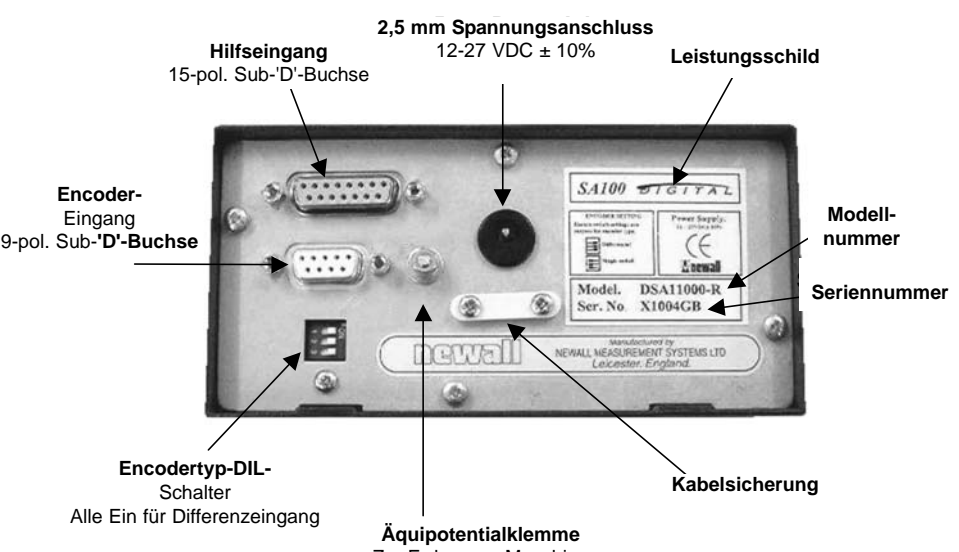

*Hinweis:* 

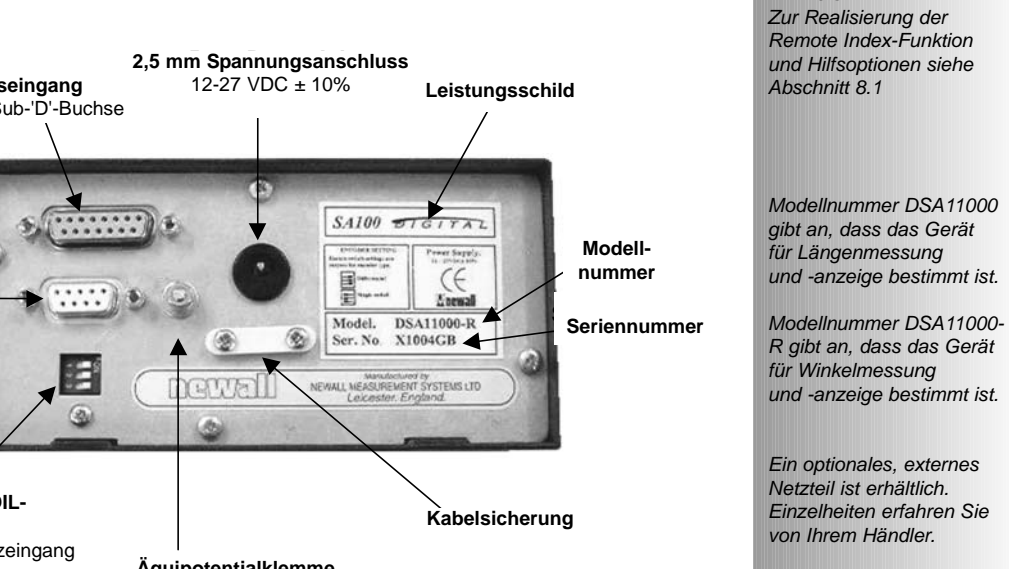

Zur Erdung an Maschine

# **EINGÄNGE**

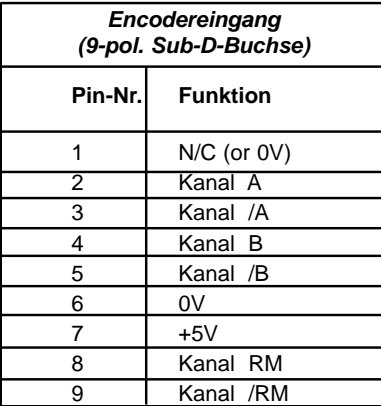

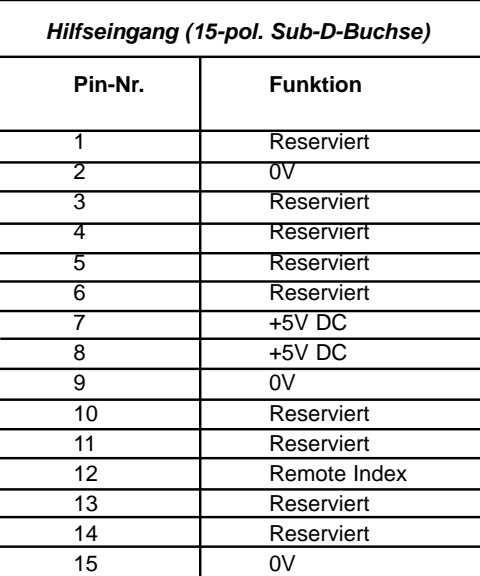

## **ACHTUNG! DAS GERÄT NICHT DIREKT AN DIE NETZSTROMVER SORGUNG ANSCHLIESSEN.**

## 3.0 INSTALLATION

Ein optionaler Installationsbausatz zur Tisch- oder Schalttafelmontage ist erhältlich (Teilenummer: DSAKIT)

## **Tischhalterung oder Tragarm**

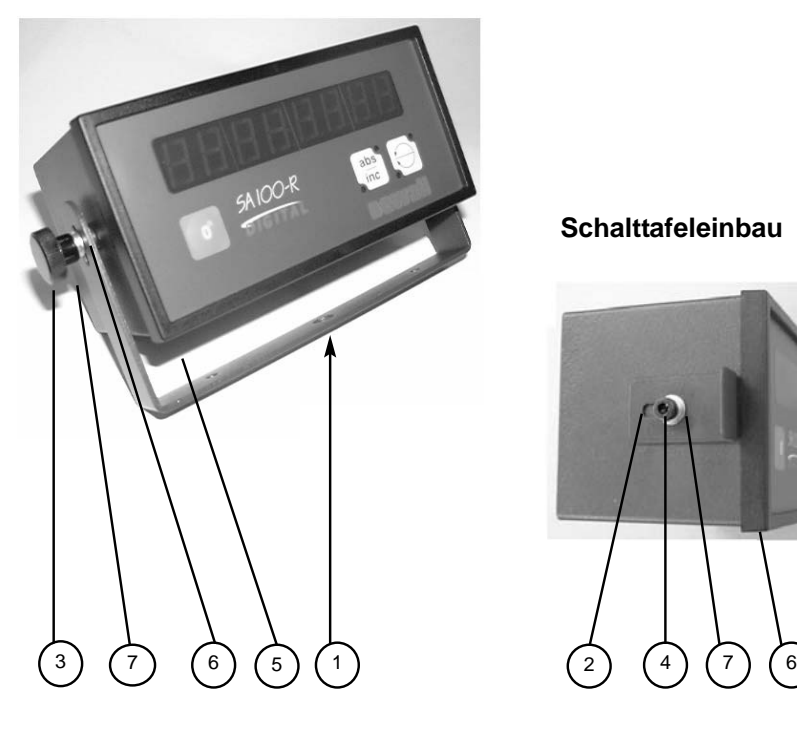

**Schalttafeleinbau**

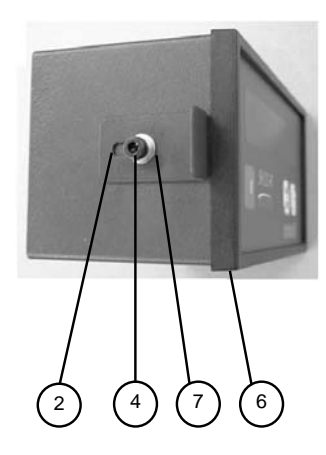

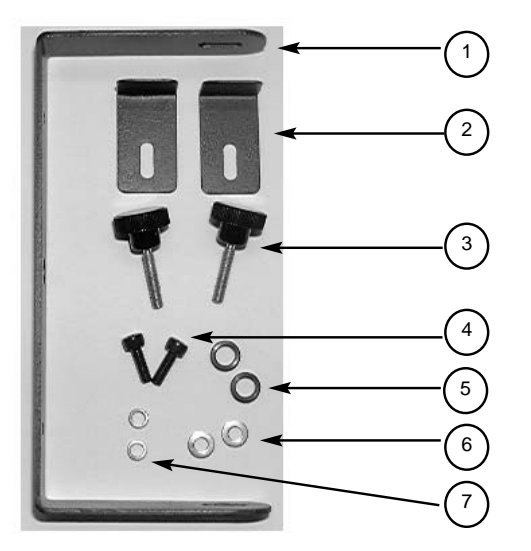

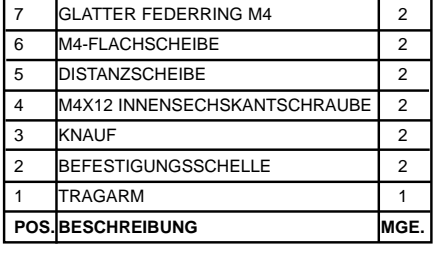

## **HINWEISE**

# **4.0 EINFÜHRUNG**

Die **SA100**-Reihe von digitalen Positionsanzeigen bietet die allerbeste funktionale Vielseitigkeit, gestützt durch Newalls berühmte Garantie für Robustheit und Qualität.

Es stehen zwei Ausführungen zur Verfügung:

- **SA100** Digital für Anwendungen, in denen ein linearer Weg gemessen wird.
- **SA100-R** Digital. Diese digitale Positionsanzeige bietet eine Reihe von Funktionen speziell für Winkelmessanwendungen, ob mit einem Drehgeber oder einem Radiusband.

Bitte vergewissern Sie sich, dass Sie das korrekte **SA100** Digital-Modell für Ihre Anwendung haben.

Diese Anleitung beschreibt beide Ausführungen des **SA100**. Einzelheiten zum Betrieb entnehmen Sie bitte dem entsprechenden Abschnitt.

## **HINWEISE**

## **0O abs inc abs inc in mm 0 HINWEISE** *Die Tastaturen am SA100 und SA100-R sind speziell für Längen- oder Winkelmessanwendungen ausgerichtet. = Taste [angle] Ausführliche Informationen über Rollen und kontinuierliche Anzeige siehe Konfiguration von* ANGLE *unter "Einrichtung". = Kontinuierlicher Betrieb = Radialbetrieb Genauere Anweisungen zur Verwendung der* **4.1 NORMALBETRIEB SA100** 1. Drücken der Taste [**abs/inc**] schaltet zwischen Absolut- und Inkrementalmessbetrieb um. LEDs in der Taste [**abs/inc**] zeigen die aktuelle Betriebsart an. 2. **Drücken der Taste [in/mm] schaltet zwischen Zoll- und Millimeterbetrieb um.** LEDs in der Taste [**in/mm**] zeigen die aktuelle Betriebsart an. 3. Drücken dieser Taste stellt die derzeitige Absolut- oder Inkrementalposition, wie von den LEDs in der Taste [**abs/inc**] angezeigt, auf Null. 4. **Referenz** Um eine Maßstab-Referenzmarke zu finden, die Taste [**0]** und gleichzeitig die Taste [**abs/inc**] drücken. **SA100-R** 1. **Drücken der Taste [abs/inc] schaltet zwischen Absolut- und Inkrementalmessbetrieb** um. LEDs in der Taste [**abs/inc**] zeigen die aktuelle Betriebsart an. 2. **A) Rollen (± 360°)** Drücken der Taste [**angle**] schaltet zwischen positiven und negativen Bögen um. Die LEDs in der Taste [**angle**] zeigen die aktuelle Betriebsart an. **Beispiel: Positiver Winkel = (Negativer Winkel + 360°) d.h.: +270°** ≡ **-90° B) Kontinuierliche Zählung (±)** Drücken der Taste [**angle**] schaltet zwischen der kontinuierlichen Zählung und der radialen Bogenposition, d.h. der kontinuierlich gemessenen Position minus der Anzahl vollständiger 360°-Drehungen, um. Die LEDs in der Taste [**angle**] zeigen die aktuelle Betriebsart an. **Beispiel: Kontinuierlich gemessener Winkel = 973° d.h.: Radialer Winkel = 973° - (2 x 360°) = 253°** 3. Drücken dieser Taste stellt die derzeitige Absolut- oder Inkrementalposition, wie von den LEDs in der Taste [**abs/inc**] angezeigt, auf Null. 4. **Referenz** Um eine Maßstab-Referenzmarke zu finden, die Taste [**0**] und gleichzeitig die Taste [**abs/inc**] drücken.  $\overline{0}$   $\overline{1}$   $\overline{1}$   $\overline{$  $\overline{0}$   $\overline{1}$   $\overline{1}$   $\overline{$

*Referenzfunktion auf der nächsten Seite.*

## **4.2 REFERENZBETRIEB**

#### *Hinweis: Diese Funktion funktioniert nur bei Encodern, die ein Indexmarkenimpuls-Ausgangssignal liefern. Ein extern erzeugter Bezug (z. B. ein Endschalter) kann jedoch ebenfalls verwendet werden. Weitere Einzelheiten entnehmen Sie bitte Anhang A.*

Mit dieser Funktion können Sie alle Achsen auf einen Bezugspunkt beziehen. Der Indexmarkenimpuls vom Encoder wird zur Erzeugung eines Signals verwendet, das die digitale Positionsanzeige informiert, dass der Lesekopf seinen Bezugspunkt erreicht hat. Indeximpulse erscheinen generell in einer von zwei Formen, je nach Typ des angeschlossenen Encoders. Dies kann entweder periodisch, zum Beispiel 20 mm, oder einmalig sein. Wenn ein Maßstab einen einmaligen Indexmarkenimpuls hat, befindet sich dieser generell in der Mitte des Verfahrwegs.

- 1. Rufen Sie den Referenzbetrieb über die Tastenkombination [**0**] + [**abs/inc**] auf.
- 2. Das Display zeigt 'REF Die SA100 zeigt dies solange, bis eine Referenzmarke gefunden ist oder das Referenzpunktanfahren über die Taste [**in/mm**] abgebrochen wird.

### **A) Für periodische Indeximpulse**

Setzen Sie den Encoder so, dass er zwischen der Bezugspunktindexmarke und der nächsten Indexmarkenposition liegt (z. B. innerhalb von +/- 15 mm für eine 20 mm Indexperiode).

3. Verfahren Sie die Achse zur Bezugspunktindexposition. Sobald die Indexmarke ausgelöst worden ist, beginnt die Achse zu zählen. Die Achsposition wird nun auf diesen Bezugspunkt bezogen. Absolute und inkrementale Achswerte werden mit dem Wert, der REF LOAD während der Einrichtung zugeordnet wurde, geladen. Dieser Wert kann positiv, negativ oder Null sein.

## **B) Für einmalige Indexmarken**

- 3. Verfahren Sie die Achse zur Bezugspunktindexposition. Sobald der Indeximpuls ausgelöst worden ist, beginnt die Achse zu zählen. Die Achsposition wird nun auf diesen Bezugspunkt bezogen. Absolute und inkrementale Achswerte werden mit dem Wert, der REF LOAD während der Einrichtung zugeordnet wurde, geladen. Dieser Wert kann positiv, negativ oder Null sein.
	- *Hinweis 1: Die Achse beginnt mit dem Zählen ab dem in der Einrichtung für '*REF LOAD*' definierten Wert.*
	- *Hinweis 2: Informationen zu den Indexmarken des Encoders entnehmen Sie bitte dem Encoder-Handbuch.*
	- *Hinweis 3: Wird der Vorgang abgebrochen, wird die Achsposition (absolut oder inkremental) auf Null gesetzt, d.h. alle vorherigen Positionsinformationen gehen verloren.*

## **HINWEISE**

*! Hinweis. Die Referenzfunktion funktioniert für SA100- und SA100-R-Geräte auf gleiche Weise.*

*Beim SA100-R ersetzt die Taste [angle] die Taste [in/mm].*

#### *Tipp:*

*Markieren Sie den Nullpunkt auf dem Maschinenbett, damit Sie diese Position schnell finden können.*

#### *Tipp:*

*Um die beste Genauigkeit zu erhalten, führen Sie das Nullpunktanfahren immer durch Anfahren der Indexmarke in der gleichen Richtung aus.*

## **4.3 BEARBEITEN EINES LEITPUNKTWERTES**

Beim Aufrufen eines Parameterbearbeitungsmodus (über die Taste [**abs/inc**]) wird der vorhandene Parameterwert angezeigt. Der Cursor wird entweder als ein blinkender '\_' (Unterstrich) gezeigt, wenn die Ziffernposition leer ist, oder als eine blinkende Version der Ziffer an der aktuellen Position.

Die drei **SA100-Tasten** werden wie folgt zum Bearbeiten eines Werts verwendet:

## **HINWEISE**

#### *! Hinweis:*

*Diese Funktion wird nur zur Eingabe von Zahlenwerten während der Einrichtung verwendet.*

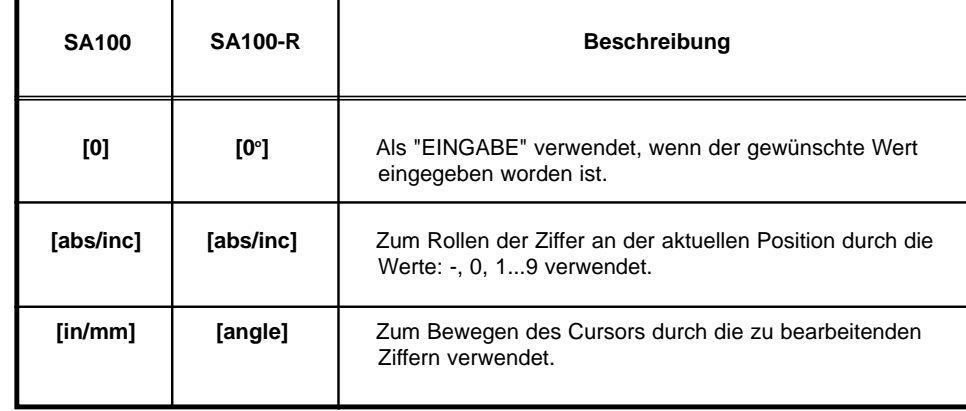

*Nur für eine Ziffernposition, die derzeit leer ist und einer Ziffer vorausgeht, kann ein '-' Minuszeichen über die Taste [abs/inc] eingegeben werden.*

# **5.0 SA100 DIGITALE POSITIONSANZEIGE FÜR LÄNGE**

# **5.1 EINRICHTBETRIEB für SA100 (Länge)**

Das Aufrufen des Einrichtbetriebs erfolgt über Gedrückthalten der Taste [**abs/inc**] während des Normalbetriebs und kurzes Drücken der Taste [**in/mm**].

Im SET-UP-Betrieb können Sie auf die folgenden Menübefehle zugreifen:

Um die verfügbaren Einrichtoptionen durchzugehen, drücken Sie die Taste [**in/mm**].

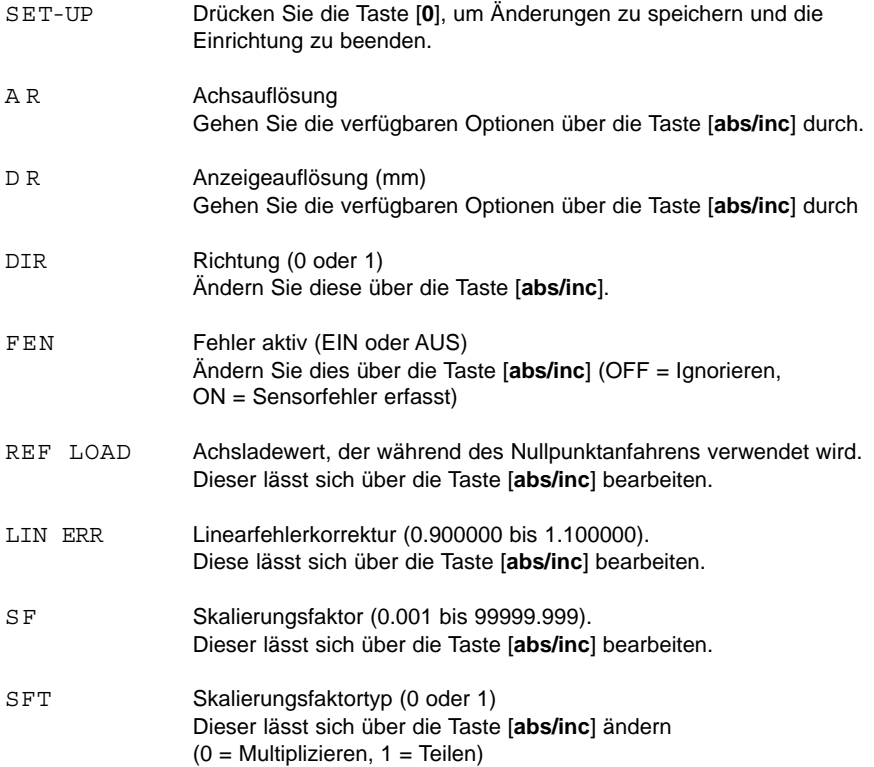

Wenn die Parameter konfiguriert worden sind, kehren Sie zum Menübefehl SET-UP zurück und drücken Sie [**0**], um zur normalen Betriebsart zurückzukehren.

## **HINWEISE**

#### *Tipp:*

*Prüfen Sie vor dem Aufruf der Einrichtung, dass die LEDs der Taste [in/mm] in der gewünschten Betriebsart sind. Die Maßeinheit (Zoll oder mm), die während der Einrichtung verwendet wird, wird durch die aktuelle Betriebsart der Anzeige bestimmt.*

## **5.2** A R **- ACHSAUFLÖSUNG**

Die Achsauflösung ist der Weg, der zwischen aufeinanderfolgenden Encoder-Ausgangsflanken zurückgelegt wird.

#### **Beispiel**:

Eine Auflösung von 5 µm stammt von einem Encoder, der eine 20 µm-Periode hat, d.h. es wird mit 4 multipliziert.

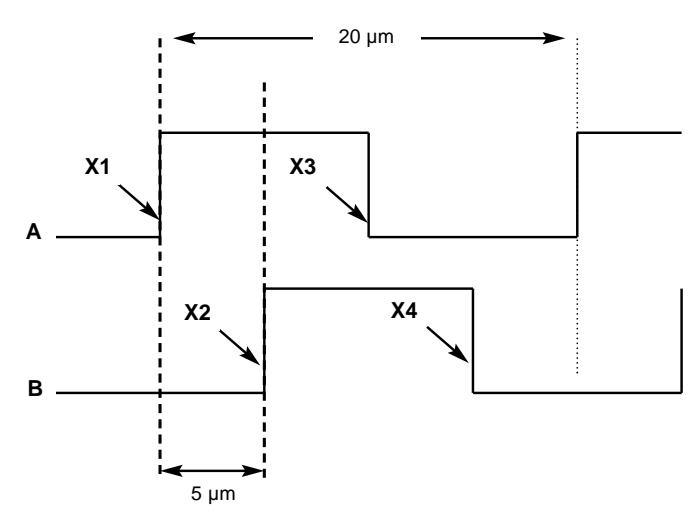

**Verfahren:**

- Wählen Sie im Einrichtbetrieb 'A R'
- Gehen Sie mit der Taste [**abs/inc**] die verfügbaren Achsauflösungen durch.

# **5.3** DR **- ANGEZEIGTE AUFLÖSUNG**

Die angezeigte Auflösung muss nicht mit der gewählten Achsauflösung übereinstimmen. Sie kann jedoch keine höhere Auflösung sein, als die für die Achsauflösung definierte.

#### **Verfahren:**

- Wählen Sie im Set-up-Betrieb 'D R'.
- Gehen Sie mit der Taste [**abs/inc**] die verfügbaren Anzeigeauflösungen durch.

#### **Beispiel:**

Die Achsauflösung steht bei 1 µm.

Gehen Sie mit der Taste [**abs/inc**] 0.001, 0.002, 0.005 und 0.01 durch. Die angezeigte Auflösung kann daher als 1, 2, 5 oder 10 µm gewählt werden.

## **HINWEISE**

## *Tipp.*

*Der Status der Taste [in/mm] beim Aufruf von Set-up bestimmt die Art der Dateneingabe, d.h. Zoll oder mm.*

## **5.4** DIR **- RICHTUNG**

Über DIR kann der Bediener die positive Verfahrrichtung des Lesekopfes ändern.

#### **Verfahren:**

- Wählen Sie im Set-up-Betrieb 'DIR'.
- Schalten Sie mit der Taste [**abs/inc**] den eingestellten Wert zwischen 0 und 1 um.

#### **Beispiel:**

Wenn die aktuelle Einstellung 0 ist und die Verfahrrichtung positiv von rechts nach links ist, wird die Richtung umgekehrt und misst positiv von links nach rechts, wenn die Einstellung auf 1 geändert wird.

## **5.5** FEN **- LESEKOPFFEHLERERKENNUNG**

Die **SA100** hat die Funktion zu erkennen, ob der befestigte Encoder sich gelöst hat, das Kabel schwer beschädigt wurde oder bei einigen Encodern Versagen der Elektronik.

#### **Funktionsweise**

Die Erfassungsvorrichtung überwacht die eingehenden Signale vom Encoder, um eine illegale Kombination von Eingangspegeln zu finden.

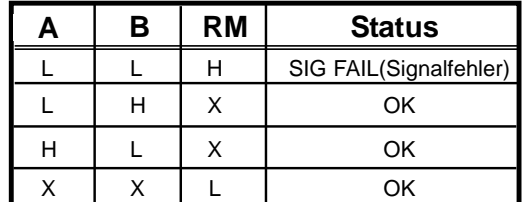

 $X =$  Kann entweder High (H) oder Low (L) sein.

Wenn das Signal ausfällt oder der Encoder sich löst, wird die illegale Eingangskombination intern im **SA100** erzeugt. Das Display zeigt in diesem Fall 'SIG FAIL' (Signalfehler). Wenn Sie den Fehler korrigieren können, wird das Display durch Drücken der Taste [**0**] zurückgesetzt. Wenn die Meldung 'SIG FAIL' auch nach Drücken der Taste [**0**] weiter angezeigt wird, wurde der Fehler nicht korrigiert.

#### **Deaktivieren der Lesekopffehlererkennung Verfahren:**

- Wählen Sie im Set-up-Betrieb 'FEN'.
- Schalten Sie den eingestellten Wert über die Taste [**abs/inc**] zwischen **OFF** (Aus) und **ON** (Ein) um.

## **HINWEISE**

#### *! Hinweis.*

*Bitte prüfen Sie die Encoderdaten auf Informationen über die Synchronisierung des Indexmarkenimpulses. Wenn der Encoder die illegale Bedingung (A Low, B Low und RM High) erzeugen kann, sollte die automatische Lesekopffehlererkennung AUSGESCHALTET werden.*

#### *! Hinweis.*

*Die Referenzfunktion kann auch noch realisiert werden, wenn die Funktion zur Lesekopffehlererkennung AUSGESCHALTET ist.*

## **5.6** REF LOAD **- REFERENZLADEN**

Mit dieser Funktion kann ein vorprogrammierter Wert als Startwert in den Achsenzähler geladen werden, wenn die '**Referenz**'-Funktion realisiert ist.

#### **Verfahren:**

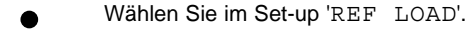

Geben Sie über die Tasten [**abs/inc**] und [**in/mm**] den gewünschten  $\bullet$ Referenzladewert ein.

### **Beispiel:**

Die **SA100** ist mit einem Verfahrweg von 1 m, Längenmaßstab mit einer einzelnen Referenz, Indexmarke in der Mitte konfiguriert. Der Bediener möchte den Nullpunkt an das linke Ende des Maßstabs setzen.

Maßstablänge = 1000mm

Indexmarke in der Mitte des Maßstabs = 500mm

REF LOAD  $= 500$ 

## **HINWEISE**

*Der Wert '*DIR*' im Set-up müsste für dieses Beispiel ebenfalls eingestellt werden, um eine +ve-Richtung für die Bewegung von links nach rechts zu erhalten.*

## **5.7** LIN ERR **- LINEARFEHLERKORREKTUR**

Über die Linearfehlerkorrektur kann der Bediener einen konstanten Korrekturfaktor für die Achsmessung anwenden, bevor diese angezeigt wird. Ein Linearfehler kann auftreten, wenn die Achse der Maschine nicht vollkommen parallel zum Maßstab ist (Kosinusfehler) oder wenn die Maschine sich in einem Bogen bewegt (Abbé-Fehler). Die Ursache hierfür kann:

- **Maschinenverschleiß**
- Auslenkung der Maschine aufgrund von ungleichem Gewicht
- Fehlfluchtung des Maßstabs aufgrund von schlechtem Einbau sein

Der Linearfehlerkorrekturfaktor wird als ein Multiplikator (0.900000 bis 1.100000) ausgedrückt, der auf den gemessenen Weg vor der Anzeige angewendet wird. Ein Faktor von 1.000000 zeigt an, dass keine Korrektur angewendet wird.

**d.h.** Gemessener Weg x 1.000000 = Gemessener Weg

Um den benötigten Korrekturfaktor aus dem Normalbetrieb ohne angewendeten Korrekturfaktor zu berechnen:

#### **Verfahren:**

- Die Maschine zum Nullpunkt des Normals verfahren, mit dem die Achse verglichen werden soll.
- Das Display über die Taste [**0]** auf Null stellen
- Die Maschine um einen bekannten Weg, wie vom Normal definiert, verfahren und den am **SA100** angezeigten gemessenen Weg aufzeichnen.
- Den Korrekturfaktor wie folgt berechnen:

**Korrekturfaktor** = **Bewegter wahrer oder Standardweg Gemessener Weg**

- Rufen Sie Set-up auf und wählen Sie 'LIN ERR'
- Geben Sie den berechneten Korrekturfaktor wie zuvor beschrieben ein.

## **HINWEISE**

#### *! Hinweis.*

*Je weiter der Maßstab von der Mittellinie des Werkstücks montiert wird, desto größer ist die Wahrscheinlichkeit, dass Linearfehler auftreten.*

#### *! Hinweis:*

*Alle Messungen werden entsprechend dem eingegebenen Korrekturfaktor eingestellt bzw. multipliziert. Um diese Funktion auszuschalten, geben Sie einen Linearfehlerkorrekturfaktor von 1.000000 ein.*

**HINWEISE**

## **5.8** SF **&** SFT **- SKALIERUNGSFAKTOR**

Ignoriert man alle Versätze und das Runden der Anzeigeauflösung, ist der am **SA100** angezeigte Wert (im Millimeterbetrieb) ein Ergebnis der folgenden Berechnung:

Wenn  $SFT$  (Skalierungsfaktortyp) = 0

**WEG = FLANKEN\_ZÄHLUNG \* ACHS\_AUFLÖSUNG \* LINEAR\_KORR \* SKALIERUNGS\_FAKTOR**

Wenn SFT (Skalierungsfaktortyp) = 1

**WEG = FLANKEN\_ZÄHLUNG \* ACHS\_AUFLÖSUNG \* LINEAR\_KORR / SKALIERUNGS\_FAKTOR** 

## **Wobei:**

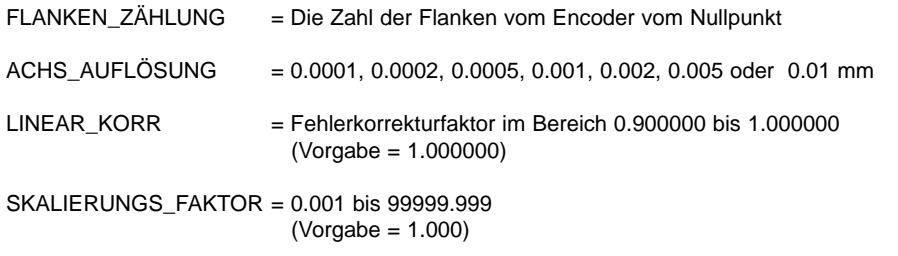

#### **ist:**

#### **Beispiel**:

Ein Lineargeber ist an einen Hydraulikzylinder angeschlossen, mit dem gemessene Mengen einer Flüssigkeit gepumpt werden. Der Durchmesser des Hydraulikzylinders ist 10 cm und das Display muss anzeigen, wie viele Liter Flüssigkeit durch einen Hub verdrängt werden.

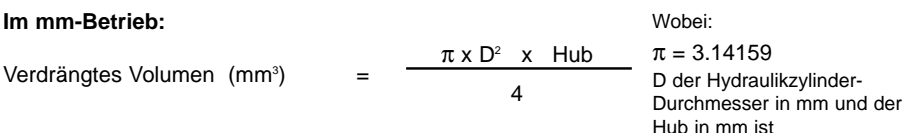

Zur Erinnerung: 1 Liter (SI-Definition) ist gleich 1000 cm3 (≡1.000.000 mm3), daher:

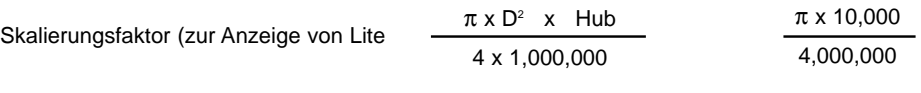

1

Skalierungsfaktor (zur Anzeige von Litern) = 0.00785

Dies ist sehr klein und liegt nah am 3 Dezimalstellen-Grenzwert für einen angewandten Skalierungsfaktor.

Statt daher mit einem solch kleinen Faktor zu multiplizieren, können wir durch seinen Umkehrwert dividieren.

Skalierungsfaktor (zur Anzeige von Litern) =  $\frac{127.324}{\pm}$ 0.00785

Der Skalierungsfaktortyp (SFT) ist **1,** da der berechnete Wert als Teiler dient.

Dies heißt: Das Display zeigt **(S / 127.324)** (wobei S = Gemessener Weg/Hub in mm)

*! Hinweis. Im Zollbetrieb wird der WEG weiter durch 25,4 geteilt, da*

*ein Zoll = 25,4 mm ist.*

*! Wichtig:*

*Für dieses Beispiel ist die Anzeige nur gültig, wenn sie im mm-Betrieb bleibt. Beim Umschalten in den Zoll-Betrieb wird der angezeigte Wert bedeutungslos!*

*! Hinweis: Die SF-Eingabe ist auf 3 Dezimalstellen beschränkt, daher muss jeder Wert entsprechend gerundet werden.*

# **6.0 SA100- R DIGITAL DIGITALE POSITIONSANZEIGE FÜR WINKEL**

## **6.1 EINRICHTBETRIEB für SA100-R (Winkel)**

Das Aufrufen des Einrichtbetriebs erfolgt über Gedrückthalten der Taste [**abs/inc**] während des Normalbetriebs und kurzes Drücken der Taste [**angle**].

Im SET-UP-Betrieb können Sie auf die folgenden Menübefehle zugreifen:

Um die verfügbaren Einrichtoptionen durchzugehen, drücken Sie die Taste [**angle**].

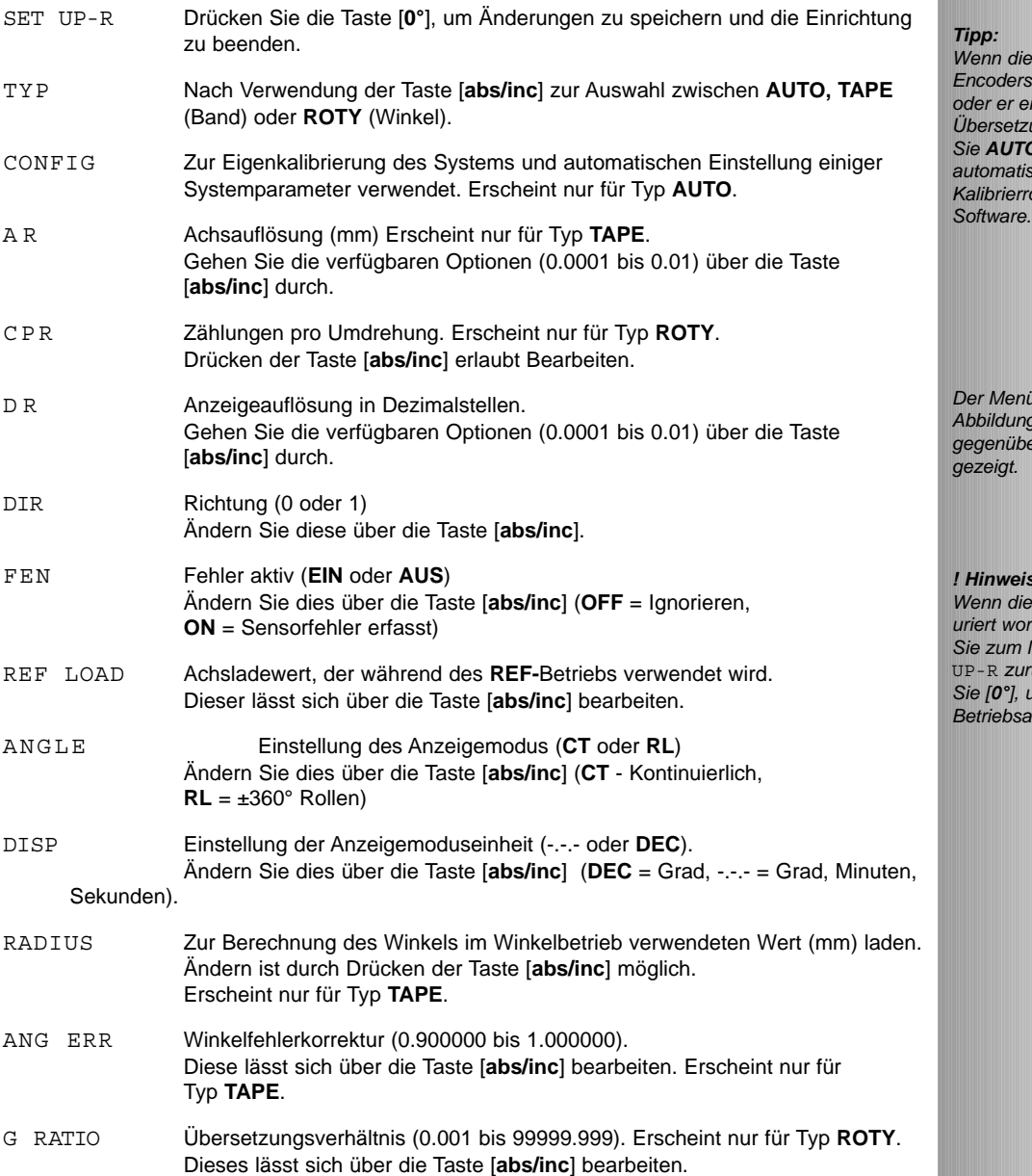

## **HINWEISE**

*! Hinweis: Alle Wegmessungen sind metrisch (mm).*

*Tipp: Wenn die Ausgaberate des Encoders unbekannt ist oder er eine komplexe Übersetzung hat, wählen Sie AUTO. Dies aktiviert die automatischen Kalibrierroutinen der*

*Der Menüaufbau wird in Abbildung 1 auf der gegenüberliegenden Seite* zeigt.

*! Hinweis. Wenn die Parameter konfiguriert worden sind, kehren Sie zum Menübefehl* SET-UP-R *zurück und drücken Sie [0°], um zur normalen*

*Betriebsart zurückzukehren.*

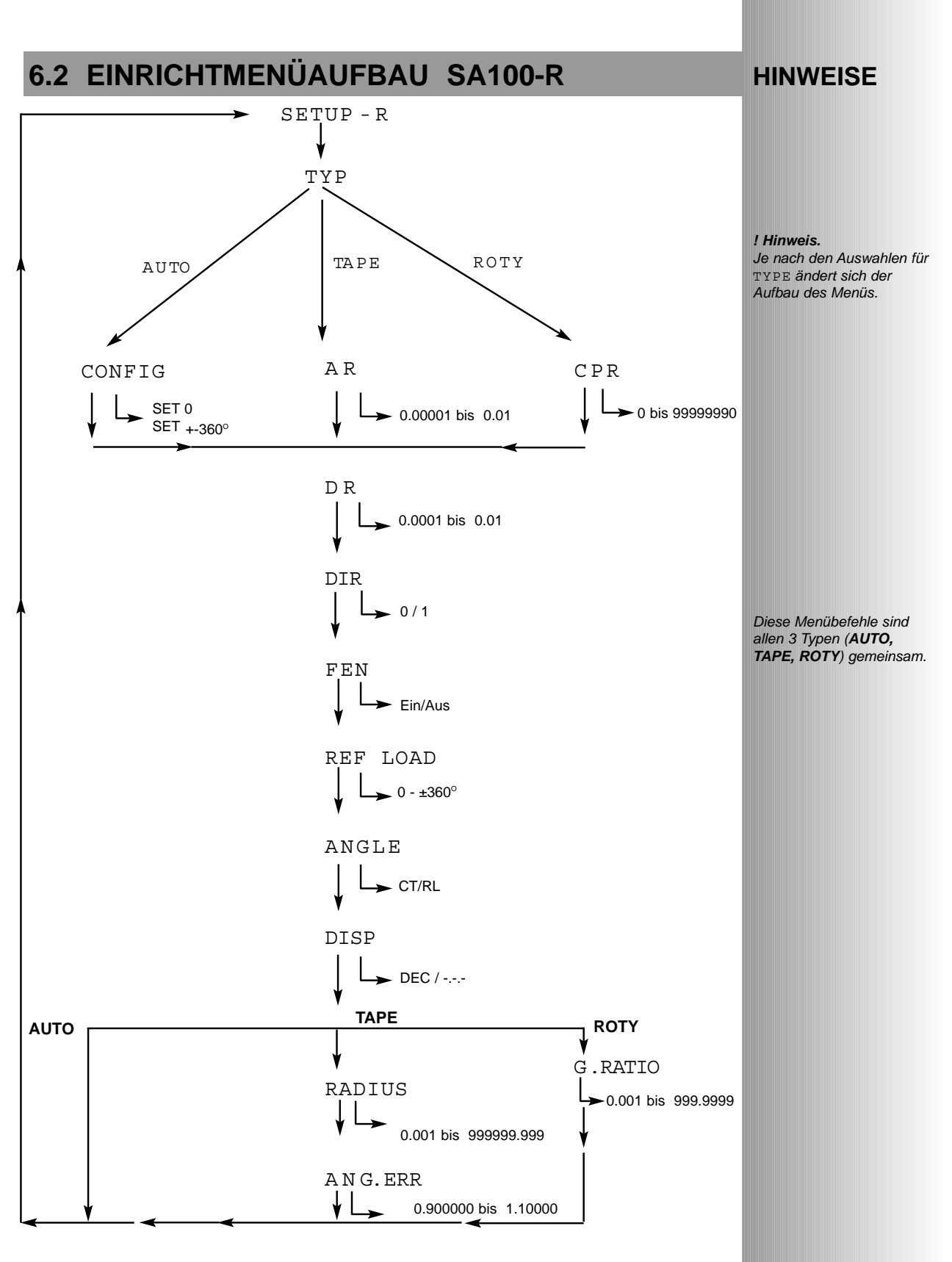

**Abbildung 1. Einrichtmenüaufbau**

**HINWEISE**

## **6.3** CONFIG **- AUTOMATISCHE KALIBRIERUNG**

Mit dieser Funktion können Systeme selbst konfiguriert werden, wenn Grundelemente des Systems unbekannt sind.

Mit CONFIG lassen sich automatisch Systeme, in denen:

- Achsauflösung
- Drehung der Winkelbewegung
- Striche/Impulse pro Umdrehung
- Übersetzung
- **Tischradius**

...unbekannt sind, genau konfigurieren.

#### **Verfahren:**

- Wählen Sie 'A U TO ' im Menü 'TYPE'
- Das Display zeigt ' CONFIG'
- Drücken Sie die Taste [**abs/inc**], um die automatische Kalibrierung aufzurufen.
- Das Display zeigt ' SET 0'.
- Verfahren Sie den Drehtisch an einen Bezugspunkt.
- Drücken Sie eine beliebige Taste
- Das Display ändert sich auf 'ANGLE
- Drücken Sie eine beliebige Taste, um den Vorgabewert von 90 Grad zu ändern, ([**0°**] zur Eingabe).
- Verfahren Sie den Drehtisch auf einen bekannten Standardwinkel (z. B. 90°)
- Diese Anzeige zeigt (z. B.) **'SET 90'**
- Drücken Sie eine beliebige Taste.
- Das Display zeigt entweder **'CAL PASS'** oder **'CAL FAIL'**
- Drücken Sie eine beliebige Taste.
- Diese Anzeige kehrt zu '**CONFIG'**
- Wenn die Kalibrierung erfolgreich war, gehen Sie mit der Taste [**angle**] zum nächsten Befehl '**DR**' oder drücken Sie [**abs/inc**], um den 'CONFIG'-Vorgang zu wiederholen.

Das automatische Kalibrierverfahren ist nun beendet. Stellen Sie die restlichen Benutzerparameter wie im Menüaufbau definiert ein.

*Dieses Verfahren berechnet effektiv einen Multiplikator für die Striche/Impulse, die während der Bewegung durch den Standardwinkel gemessen werden, so dass der angezeigte Winkel genau der des Normals ist.*

*! Hinweis.*

*Diese Funktion funktioniert sowohl für Winkel- als auch für Drehgebertypen und ist empfohlen, wenn komplexe Übersetzungen vorliegen können.*

# **6.4** A R **- ACHSAUFLÖSUNG**

Die Achsauflösung ist der Weg, der zwischen aufeinanderfolgenden Encoder-Ausgangsflanken zurückgelegt wird.

#### **Beispiel**:

Eine Auflösung von 5 µm stammt von einem Encoder, der eine 20 µm-Periode hat, d.h. es wird mal vier multipliziert.

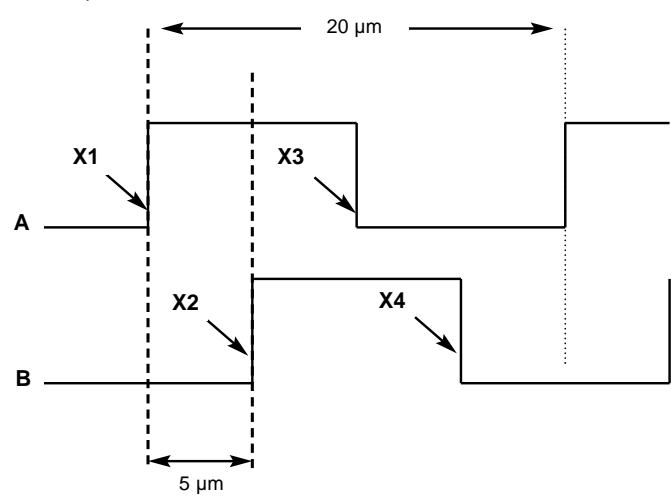

## **HINWEISE**

## *! Hinweis.*

*AR ist nur während der manuellen Konfiguration eines Nichtdrehgebers erforderlich.*

#### *! Hinweis.*

*Alle Newall Digital Positionsanzeigen wenden als Vorgabe einen Multiplikator von 4 an.*

### **Verfahren:**

- Wählen Sie im Set-up-Betrieb 'A R'.
- Gehen Sie mit der Taste [abs/inc] die verfügbaren Achsauflösungen durch.

# **6.5** DR **- ANGEZEIGTE AUFLÖSUNG**

Die Einstellung definiert die Dezimalstellen, mit denen eine Winkelposition angezeigt wird.

#### Verfahren

- Wählen Sie im Set-up-Betrieb 'D R'.
- Gehen Sie mit der Taste [**abs/inc**] die Optionen (0.0001 bis 0.01) durch.

#### **Beispiel 1: Grad**

Die DR-Einstellung definiert die Dezimalstellen und die Rundung, bis zu der die Winkelposition angezeigt wird, wenn Grad angezeigt werden.

**z. B.** DR = 0.002 Wahrer Winkel = 247.3477

**Angezeigter Wert = 247.348**

**Hinweis:** Wenn **GRAD . MINUTEN . SEKUNDEN** angezeigt werden, erfolgt keine Rundung.

*Im* DMS*-Anzeigemodus (siehe* DISP) *werden Grad, Minuten und Sekunden durch einen Dezimalpunkt voneinander getrennt.*

## **6.6** DIR **- RICHTUNG**

Über die Richtung kann der Bediener die positive Verfahrrichtung des Lesekopfes ändern.

#### **Verfahren**:

- Wählen Sie im Einrichtbetrieb 'DIR'.
- Schalten Sie mit der Taste [**abs/inc**] den eingestellten Wert zwischen 0 und 1 um.

#### **Beispiel**:

Wenn die aktuelle Einstellung 0 ist und der Verfahrweg im Uhrzeigersinn von rechts nach links ist, wird die Richtung umgekehrt und misst im Uhrzeigersinn von links nach rechts, sobald die Einstellung auf 1 geändert wird.

## **6.7** FEN **- LESEKOPFFEHLERERKENNUNG**

Die **SA100-R** hat die Funktion zu erkennen, ob der befestigte Encoder sich gelöst hat, das Kabel schwer beschädigt wurde oder bei einigen Encodern Versagen der Elektronik.

#### **Funktionsweise**

Die Erfassungsvorrichtung überwacht die eingehenden Signale vom Encoder, um eine illegale Kombination von Eingangspegeln zu finden.

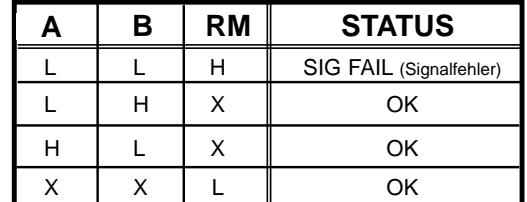

 $X =$  kann entweder High (H) oder Low (L) sein.

Wenn das Signal ausfällt oder der Encoder sich löst, wird die illegale Eingangskombination intern im **SA100-R** erzeugt. Das Display zeigt in diesem Fall 'SIG FAIL' (Signalfehler). Wenn Sie den Fehler korrigieren können, wird das Display durch Drücken der Taste [0] zurückgesetzt. Wenn die Meldung 'SIG FAIL' auch nach Drücken der Taste [0] weiter angezeigt wird, wurde der Fehler nicht korrigiert.

### **Deaktivieren der Lesekopffehlererkennung**

#### **Verfahren:**

- Wählen Sie im Einrichtbetrieb 'FEN'.
- Schalten Sie den eingestellten Wert über die Taste [abs/inc] zwischen OFF (Aus) und ON (Ein) um.

## **HINWEISE**

*! Hinweis. Bitte prüfen Sie die Encoderdaten auf Informationen über die Synchronisierung des Indexmarkenimpulses. Wenn der Encoder die illegale Bedingung (A Low, B Low und RM High) erzeugen kann, sollte die automatische Lesekopffehlererkennung AUSGESCHALTET werden.*

#### *! Hinweis.*

*Die Referenzfunktion kann auch noch realisiert werden, wenn die Funktion zur Lesekopffehlererkennung AUSGESCHALTET ist.*

## **6.8** REF LOAD **- REFERENZLADEN**

Mit dieser Funktion kann ein vorprogrammierter Wert als Startwert in den Achszähler geladen werden, wenn die '**Referenz**'-Funktion realisiert ist.

## **Verfahren:**

- Wählen Sie im Set-up 'REF LOAD'
- ●

Geben Sie über die Tasten [**abs/inc**] und [**in/mm**] den gewünschten Referenzladewert ein.

## **Beispiel:**

Die **SA100-R** ist mit einem Encoder auf einem drehenden Schalttisch konfiguriert, der einen Bogen von 180° beschreiben kann und hat eine Indexmarke bei 90°. Der Bediener möchte, dass das Display 90° und nicht Null anzeigt, wenn das System an den Bezugspunkt gefahren wird.

#### **Daher**,

REF  $LOAD = 90.0000$  (in Grad)

## **HINWEISE**

## **6.9** ANG ERR **- WINKELFEHLERKORREKTUR**

Über die Winkelfehlerkorrektur kann der Bediener einen konstanten Korrekturfaktor für die Achsmessung anwenden, bevor diese angezeigt wird. Die Funktion wird angewendet, wenn es nicht möglich ist, den Radius des Drehtisches bei der manuellen Konfiguration des Systems genau zu messen.

Der Winkelfehlerkorrekturfaktor wird als ein Multiplikator (0.900000 bis 1.100000) ausgedrückt, der auf den gemessenen Weg vor der Anzeige angewendet wird. Ein Faktor von 1.000000 zeigt an, dass keine Korrektur angewendet wird.

## **d.h. Gemessener Winkel x 1.000000 = Gemessener Winkel**

Um den benötigten Korrekturfaktor aus dem Normalbetrieb ohne angewendeten Korrekturfaktor zu berechnen:

#### **Verfahren:**

- Die Maschine zum Nullpunkt des Normals verfahren, mit dem die Achse verglichen werden soll (z. B. 90° im Quadrat).
- Das Display über die Taste [**0°**] auf Null stellen.
- Die Maschine durch einen bekannten Bogen, wie vom Normal definiert, verfahren und den am **SA100-E** angezeigten gemessenen Winkel aufzeichnen.
- Den Korrekturfaktor wie folgt berechnen:

#### **Korrekturfaktor = Bewegter wahrer oder Standardbogen gemessener Bogen**

- Rufen Sie Set-up auf und wählen Sie 'ANG ERR'
- Geben Sie den berechneten Korrekturfaktor wie zuvor beschrieben ein.

## **HINWEISE**

#### *! Hinweis.*

*Obwohl diese Funktion vorgesehen ist, um für Flexibilität bei der Konfiguration zu sorgen, wird angeraten, die Autom. Kalibrieroption zur Konfiguration des Systems zu verwenden, wenn der Radius des Drehsystems nicht genau bekannt ist.*

#### *! Hinweis:*

*Alle Messungen werden entsprechend dem eingegebenen Korrekturfaktor eingestellt, multipliziert. Um diese Funktion auszuschalten, geben Sie einen Winkelfehlerkorrekturfaktor von 1.000000 ein.*

## **6.10** G. RATIO **- UBERSETZUNGSVERHÄLT-NISKORREKTUR**

Die Übersetzungsverhältniskorrektur berücksichtigt Systeme, in denen Übersetzung nach dem Punkt erfolgt, an dem die Winkelposition gemessen werden kann.

Ein Faktor von 1.000 gibt an, dass keine Übersetzungskorrektur angewendet wird.

#### **d.h. Gemessener Winkel x 1.000 = Gemessener Winkel**

## **Beispiel :**

Ein System besteht aus einem Drehgeber, der an einen Drehtisch gekoppelt ist, der eine Übersetzung von 1 auf 2 bietet. Um den Tischwinkel anzuzeigen, muss der G. RATIO ähnlich definiert werden.

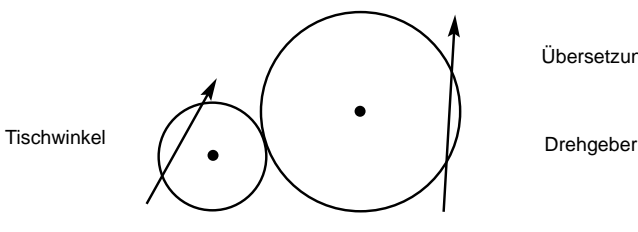

Übersetzungsverhältnis = 1:2

## **HINWEISE**

#### *! Hinweis.*

*Obwohl diese Funktion vorgesehen ist, um für Flexibilität bei der Konfiguration zu sorgen, wird angeraten, die Autom. Kalibrieroption zur Konfiguration des Systems zu verwenden, wenn der Radius des Drehsystems nicht genau bekannt ist.*

#### *! Hinweis:*

*Alle Messungen werden entsprechend dem eingegebenen Übersetzungsverhältnisfaktor eingestellt bzw. multipliziert. Um diese Funktion auszuschalten, muss ein* G.RATIO *von 1.000 eingegeben werden.*

**d.h. Tischwinkel = ½ des am Encoder gemessenen Winkels**

#### **Daher**:

G.RATIO = **0.500**

## **6.11** ANGLE **- WINKELANZEIGEMODUS**

Über den Winkel kann der Bediener definieren, ob das Display bei 360° auf Null rollt oder eine kontinuierliche Messung zeigt.

#### **Verfahren:**

- Wählen Sie im Set-up 'ANGLE'
- Schalten Sie mit der Taste [**abs/inc**] den eingestellten Wert zwischen CT (Kontinuierlich) und RL (360°-Rollen) um.

#### **Beispiel:**

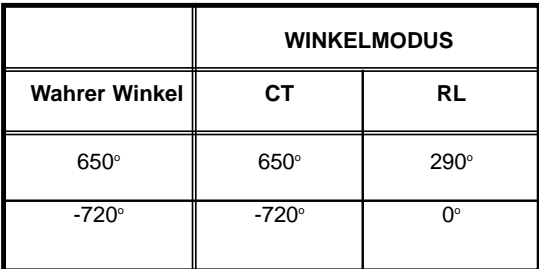

## **6.12** DISP **- ANZEIGEMODUS**

Mit dieser Option kann der Bediener wählen, welcher Modus der Winkelposition die SA100-R anzeigen soll. Die beiden Optionen sind Grad (DD) und Grad-Minuten-Sekunden (DMS).

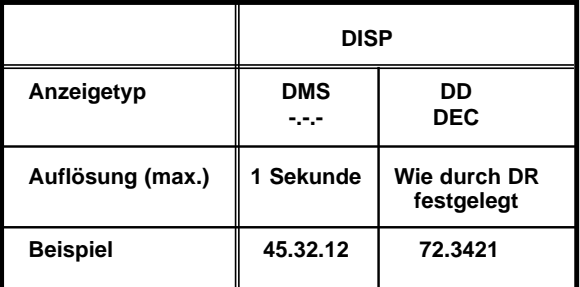

## **6.13** RADIUS **- TISCHRADIUSDEFINITION**

Mit dieser Funktion kann der Radius des Drehtisches eingegeben werden, wenn Winkelpositionen gemessen und angezeigt werden sollen. (Nur für Tape-Modus.)

#### **Verfahren:**

- Wählen Sie im Set-up 'RADIUS'.
- Geben Sie über die Tasten [**abs/inc**] und [**angle**] den Tischradius ein, wie zuvor beschrieben.

Der angezeigte Winkel wird wie folgt aus dem entlang des Bogens (Umfangs) bewegten Wegs und dem Radius berechnet:

=

Winkel<sup>°</sup> = Weg x 360<sup>°</sup>

**2 x** π **x Radius**

## **6.14** CPR **- STRICHE PRO UMDREHUNG (DREHGEBER)**

Mit dieser Funktion können Drehwellengeber implementiert werden. Diese Art von Encoder liegt allgemein in Form einer drehenden Scheibe vor.

**CPR** bezieht sich auf die Zahl von Strichen, oder Flanken, die der Encoder für eine einzelne Umdrehung gibt. Dabei sollte auf gleiche Weise wie bei der Einstellung der Achsauflösung aufgepasst werden, da die **SA100-R** automatisch einen Multiplikator von 4 auf die Quadratureingangssignale anwendet.

Die Informationen zu den Strichen pro Umdrehung können in den technischen Daten des Encoderherstellers gefunden werden und sind generell auf dem Encoder selbst vermerkt.

## **Verfahren:**

- Wählen Sie im Set-up 'CPR'.
- Geben Sie den CPR über die Tasten [**abs/inc**] und **[angle**] ein, wie zuvor beschrieben

## **HINWEISE**

*! Hinweis.*

*Im DMS-Modus werden Grad, Minuten und Sekunden durch einen Dezimalpunkt getrennt.*

*Tipp. Wenn der angezeigte Winkel nach der Eingabe dieses Werts nicht 100% korrekt ist, korrigieren Sie den Wert entsprechend über die Winkelfehlerkorrektur.*

*! Hinweis. Die Option steht nur zur Verfügung, wenn TYPE gleich ROTY ist.*

*Tipp*

*Wenn der CPR unbekannt ist, wählen Sie AUTO für die automatische Kalibrierung und Einrichtung.*

## **7.0 VERWENDUNG DES HILFSREFERENZEINGANGS**

Manchmal kann es wünschenswert sein, eine Hilfsreferenzmarke zu verwenden, d.h. eine, die nicht in den Encoder integriert ist. Dies könnte ein Präzisionsmikroschalter an einem Ende des Verfahrwegs sein. Mit der **SA100** (oder **SA100-R**) ist es möglich, einen fernbedienten Schalterkontakt zu benutzen, um einen Referenzimpuls zu liefern. Abbildung 1 zeigt die hierfür notwendige Verdrahtung.

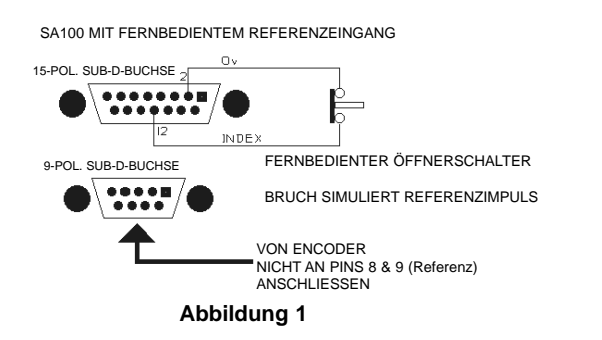

Es ist wichtig, dass Referenzsignale (falls vorhanden), die vom Encoder erzeugt werden, nicht an den 9-poligen Encodereingang angeschlossen werden. Stattdessen wird ein fernbedienter Öffnerschalter zwischen Pins 2 und 12 des 15-poligen Hilfsanschlusses angeschlossen.

5 Volt Gleichspannung steht ebenfalls am 15-poligen Hilfsanschluss zur Verfügung:

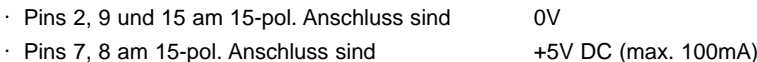

Diese 5 Volt-Spannungsversorgung kann zur Ansteuerung einiger Halbleiter-End- /Näherungsschalter verwendet werden. Jedes Gerät muss jedoch die Aktion eines Öffnerkontakts simulieren. Aus diesem Grund werden einfache mechanische Schalter empfohlen. Der folgende Schaltplan zeigt den Indexeingangsschaltkreis, um bei der Auswahl eines Näherungsschalters zu helfen, falls Halbleitereinbindung notwendig ist. Der Index(+)-Eingang sollte normalerweise unter 2,5 Volt gehalten werden. Steigt er über diesen Wert, wird ein Indexsignal erfasst. Höchsteingangsspannungen sind wie laut RS422-Spezifikation.

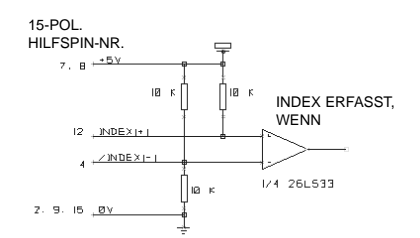

Verwendung der oben beschriebenen Anordnung liefert keine Synchronisierung zwischen den Encoder **A/B**-Signalen und dem Hilfsreferenzeingang. Eine Folge hiervon ist, dass die Sensorausfallerkennung der **SA100** ausgeschaltet werden muss (**FEN = OFF**), da die **A/B/INDEX**-Fehlerbedingung vorliegen könnte, wenn ein asynchroner Referenzimpuls auftritt.

# **8.0 FEHLERSUCHE UND -BEHEBUNG**

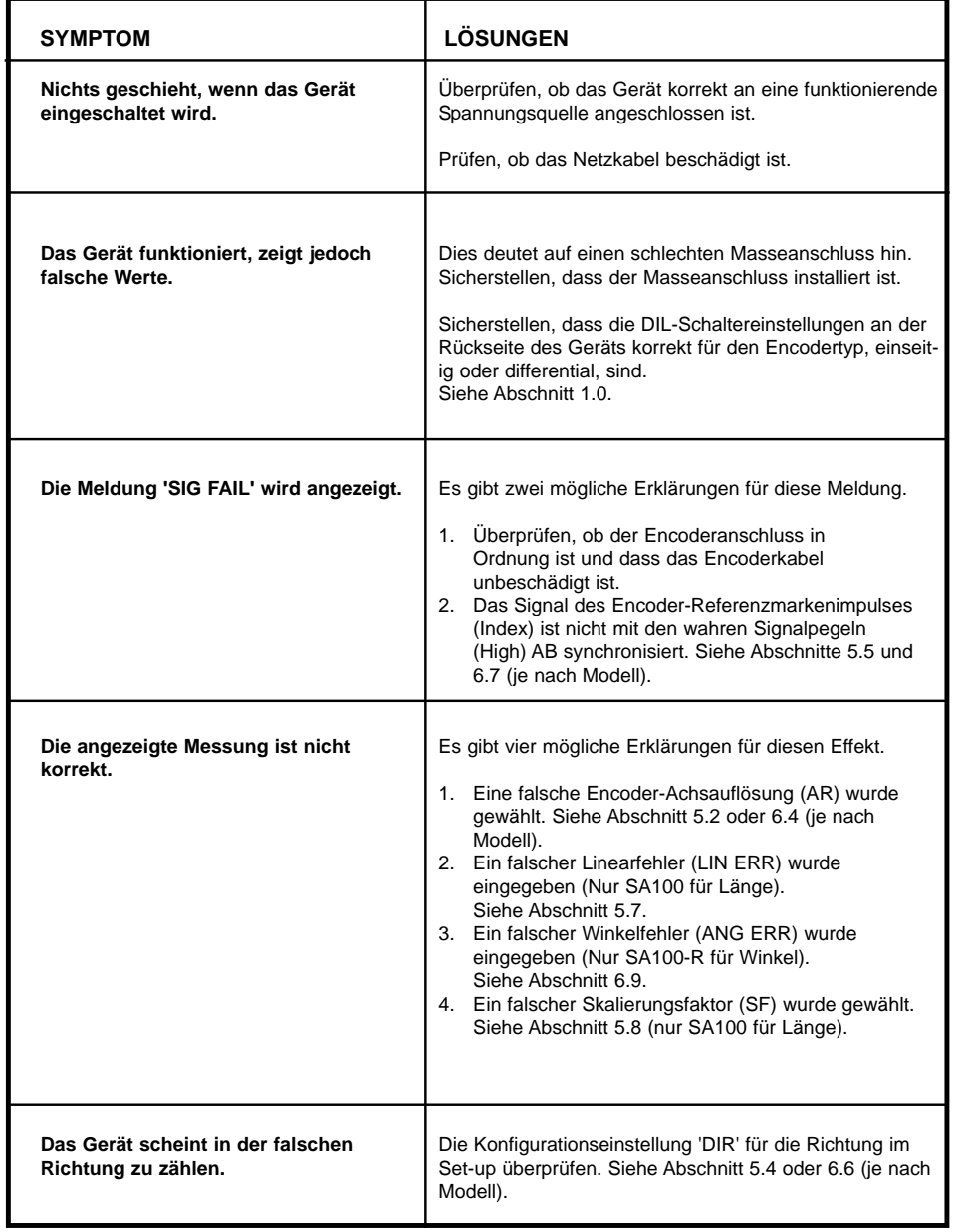

# **8.0 REINIGUNG**

Trennen Sie das Gerät vor der Reinigung von der Stromversorgung.

Es wird empfohlen, das Gerät mit einem fuselfreien Tuch, getränkt mit einem nicht ätzenden/schleifenden Reinigungsmittel, abzuwischen.

Keine Druckluft verwenden.

## **HINWEISE**

Daten zur Leistungsaufnahme siehe Abschnitt 1.0.

*Tipp!*

*Bei der Konfiguration eines SA100-R wann immer möglich die automatische Kalibrieroption benutzen.*

**HINWEISE**

## **NEWALL MEASUREMENT SYSTEMS LTD**

Technology Gateway . Cornwall Road South Wigston · Leicester · LE18 4XH Tel: (0116) 264 2730 . Fax: (0116) 264 2731 Email: sales@newall.co.uk

## **NEWALL FRANCE SARL**

63 Rue Victor Hugo · F-59200 · Tourcoing · France Tél. 03 20 01 03 13 . Fax 03 20 26 13 41

# **NEWALL ELECTRONICS INC**

1778 Dividend Drive · Columbus · Ohio · 43228 · USA Tel: (1) 614 - 771 0213 . Fax: (1) 614 - 771 0219 E-mail: newall@ix.netcom.com

Website: www.newall.co.uk

**Code:** 023-80120-DE **Issue Date:** January 2003